## Students: Allow Moodle Pop-ups

Hart Wilson - 2022-06-24 - [Comments \(0\)](#page--1-0) - [Students](https://support.sou.edu/kb/students)

While we appreciate pop-up blockers *most* of the time, they can interfere with how we experience Moodle. The following instructions describe how to allow (or "white list") pop-ups that originate in Moodle if you are using the Chrome browser. For Firefox, the steps are similar -- it's all about privacy and security settings.

- 1. Begin by clicking on the three stacked dots resembling a snowman's buttons in the upper right corner to customize your settings.
- 2. Select **Settings**.
- 3. Select **Privacy and security** from the menu on the left and scroll down to **Cookies and other site data** link.
- 4. Open the link and select **Add** under the **Customized behaviors** option.
- 5. Type **moodle.sou.edu** in the textbox and click on **Add**.

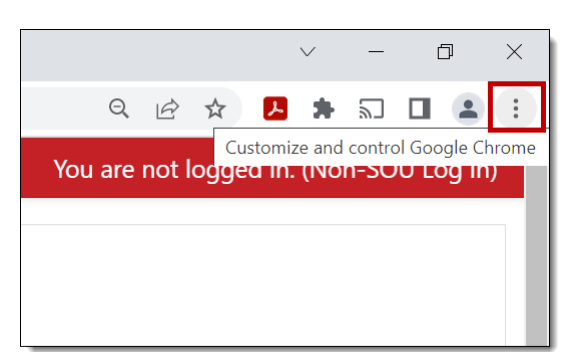

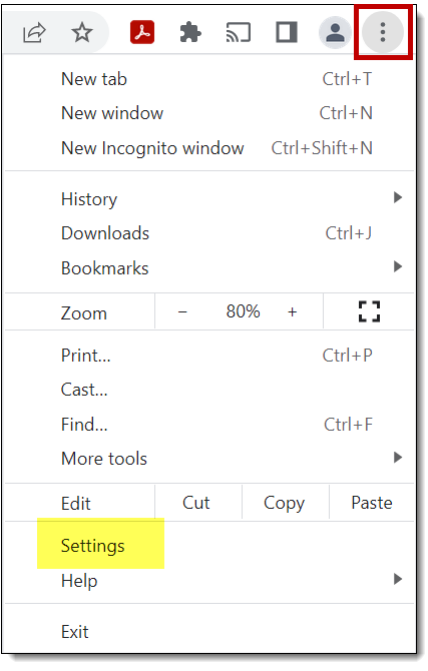

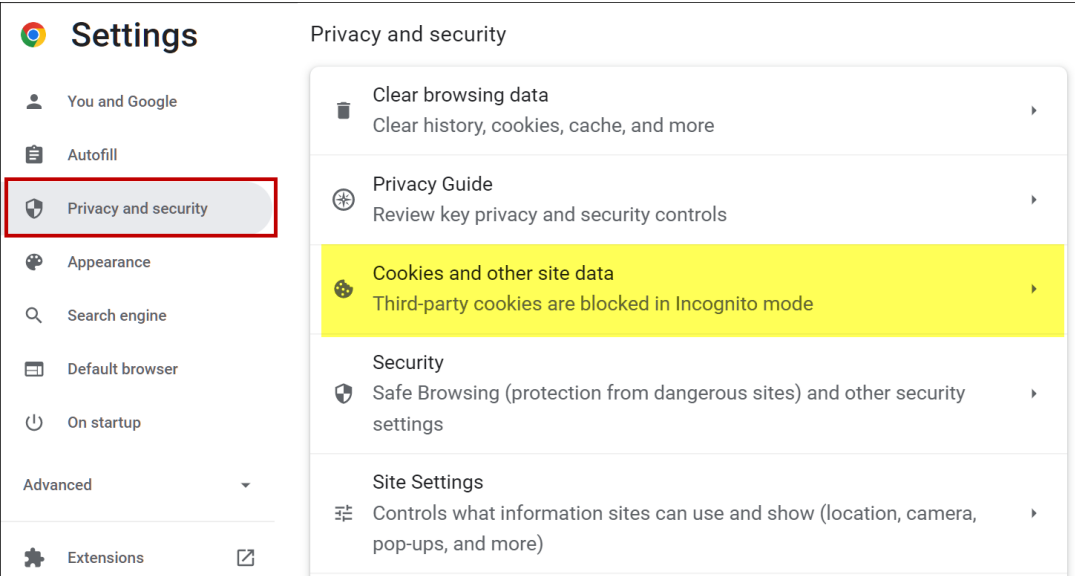

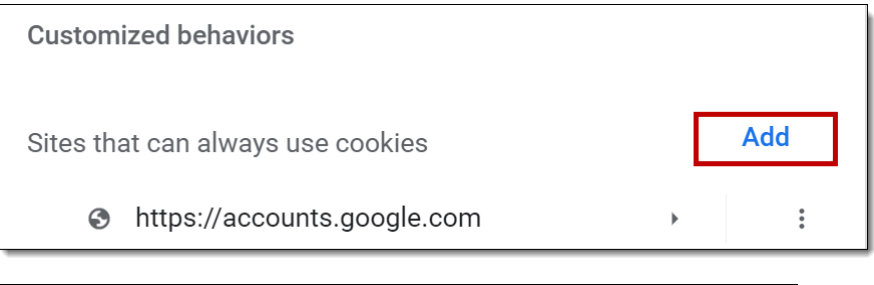

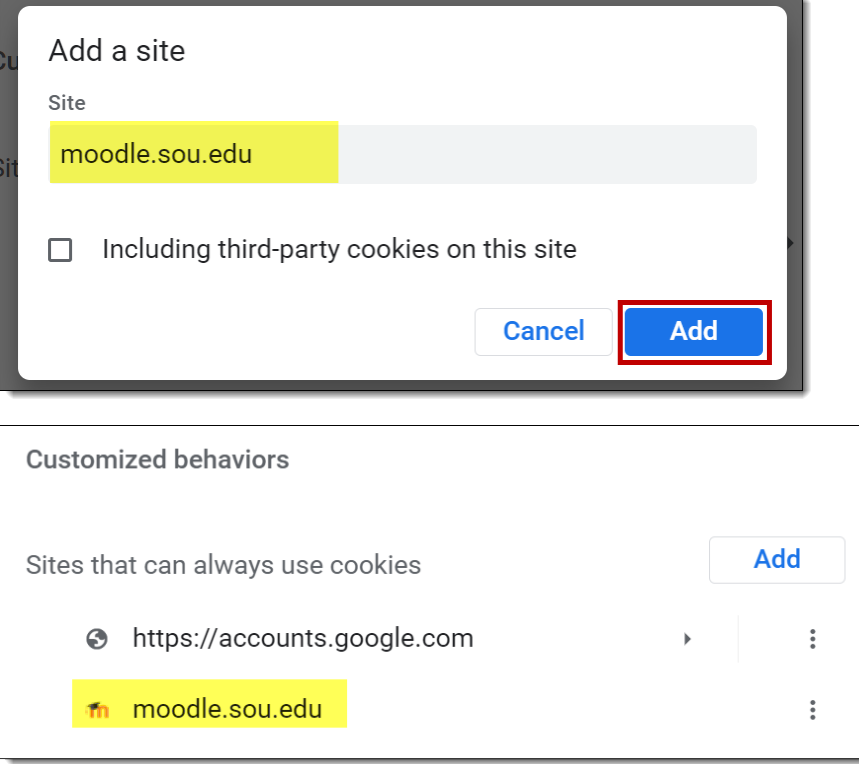